## **Using Option Button and Checkbox Control**

## **1- Option Button Controls:**

Option Button controls are also known as radio buttons because of their shape. You always use Option Button controls in a group of two or more because their purpose is to offer a number of mutually exclusive choices. Anytime you click on a button in the group, it switches to a selected state and all the other controls in the group become unselected.

You set an Option Button control's Caption property to a meaningful string, and if you want you can change its Alignment property to make the control right aligned. If the control is the one in its group that's in the selected state, you also set its Value property to True. (The Option Button's Value property is a Boolean value because only two states are possible.) Value is the default property for this control. At run time, you typically query the control's Value property to learn which button in its group has been selected. Let's say you have three Option Button controls, named opt10, opt100, and opt1000. You can test which one has been selected by the user as follows:

If opt10.Value=True Then Y=X\*10 Else If opt100.Value=True Then  $Y = X * 100$ Else If opt1000.Value=True Then Y=X\*1000 End If

Strictly speaking, you can avoid the test for the last OptionButton control in its group because all choices are supposed to be mutually exclusive. But the approach I just showed you increases the code's readability.

A group of Option Button controls is often hosted in a Frame control. This is necessary when there are other groups of Option Button controls on the form. As far as Visual Basic is concerned, all the Option Button controls on a form's surface belong to the same group of mutually exclusive selections, even if the controls are placed at the opposite corners of the window. Actually, you can group your controls within any control that can work as a container—Picture Box, for example—but Frame controls are often the most reasonable choice.

## **2- CheckBox Control**

The Checkbox control is similar to the Option Boutton, except that a list of choices can be made using check boxes where you cannot choose more than one selection using an Option Button. By ticking the Checkbox the value is set to True. This control can also be grayed when the state of the Checkbox is unavailable, but you must manage that state through code.

The only important event for Checkbox controls is the Click event, which fires when either the user or the code changes the state of the control. In many cases, you don't need to write code to handle this event. Instead, you just query the control's Value property when your code needs to process user choices. You usually write code in a Checkbox control's Click event when it affects the state of other controls. For example, if the user clears a check box, you might need to disable one or more controls on the form and re enable them when the user clicks on the check box again.

**Example 1** The following example illustrates the use of CheckBox control and Option Button.

\* Open a new Project and save the Form as CheckBox.frm and save the Project as CheckBox.vbp

\* Design the Form as shown below

\*

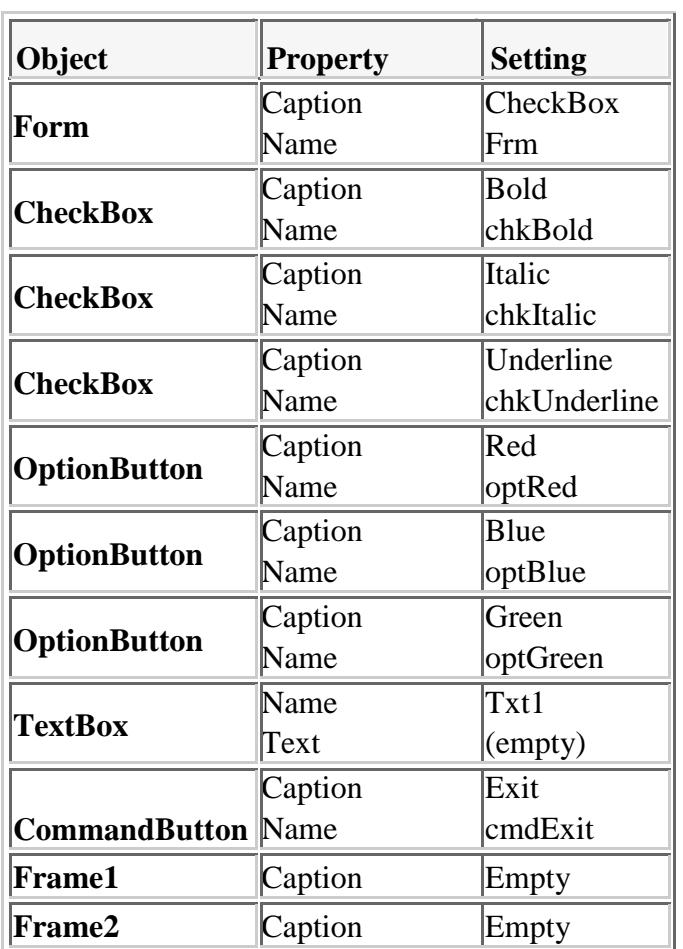

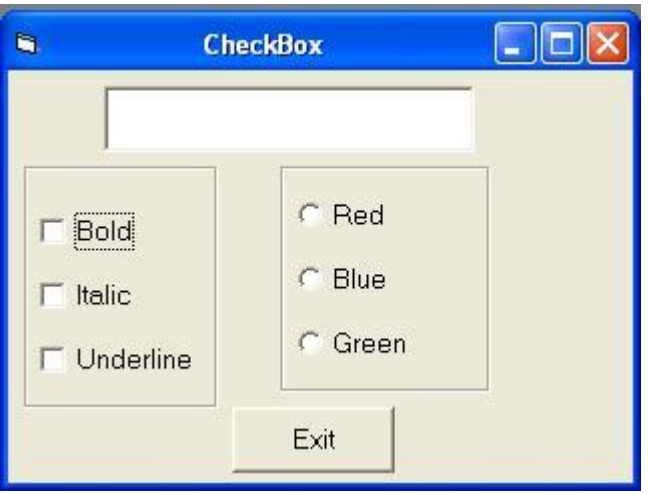

**Solution:** Following code is typed in the Click() events of the CheckBoxes

Private Sub chkBold\_Click() If chkBold.Value  $= 1$  Then  $Txt1.FontBold = True$ Else  $Txt1.FontBold = False$ End If End Sub

Private Sub chkItalic\_Click() If chkItalic.Value  $= 1$  Then  $Txt1.FontItalic = True$ Else  $Txt1.FontItalic = False$ End If End Sub

Private Sub chkUnderline\_Click() If chkUnderline.Value  $= 1$  Then Txt1.FontUnderline = True Else Txt1.FontUnderline = False End If End Sub

Following code is typed in the Click() events of the OptionButtons

Private Sub optRed\_Click() Txt1.ForeColor = vbRed End Sub

Private Sub optBlue\_Click() Txt1.ForeColor = vbBlue End Sub

Private Sub optGreen\_Click() Txt1.ForeColor = vbGreen End Sub

To terminate the program following code is typed in the Click() event of the Exit button

Private Sub cmdExit\_Click() End End Sub

**Example 2**: For a simply supported beam subjected to a uniform load (W) on the length of span (L) and a concentrated load (P) on a mid span  $(L/2)$ . When the user click checkbox1, enter the value of (P) and display the value of bending moment (Mom) in a separate text box, when the user click on the checkbox2, enter the value of (W) and display the value of bending moment (Mom) in a separate textbox. Write a program in a separate command button (Calculate) to find the value of (Mom) at mid span of beam subjected to (W) or (P) or both of them.

## **Solution:**

Private Sub Command1\_Click() Private Sub Command1\_Click() Dim l, p, w, mom1, mom2, mom  $l = Val(Text1.Text)$ If  $Check1.*Value* = 1. Then$  $p = Val(Text2.Text)$ mom  $= p * l /$ 4:mom=mom1 Text4.Text = Str(mom) Else  $Text4.Text = ""$ End If If  $Check2.Value = 1$  Then  $w = Val(Text3.Text)$ mom =  $w * 1 \land 2 / 8$ : mom2=mom  $Text4.Text = Str(mom2)$ Else End If If  $Check1.Value = 1 And Check2.Value = 1 Then$  $mom = mom1 + mom2$  $Text4.Text =$ Str(mom) End If End Sub

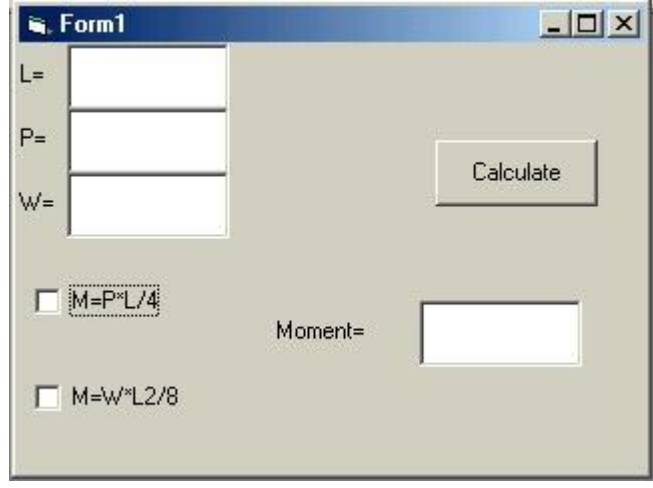